## **Nikon Capture NX "How To..." Series**

**Article 31 - How to "soft proof" your images before printing.**

**Purpose: To see how colors will print on an installed printer before actually printing the image.**

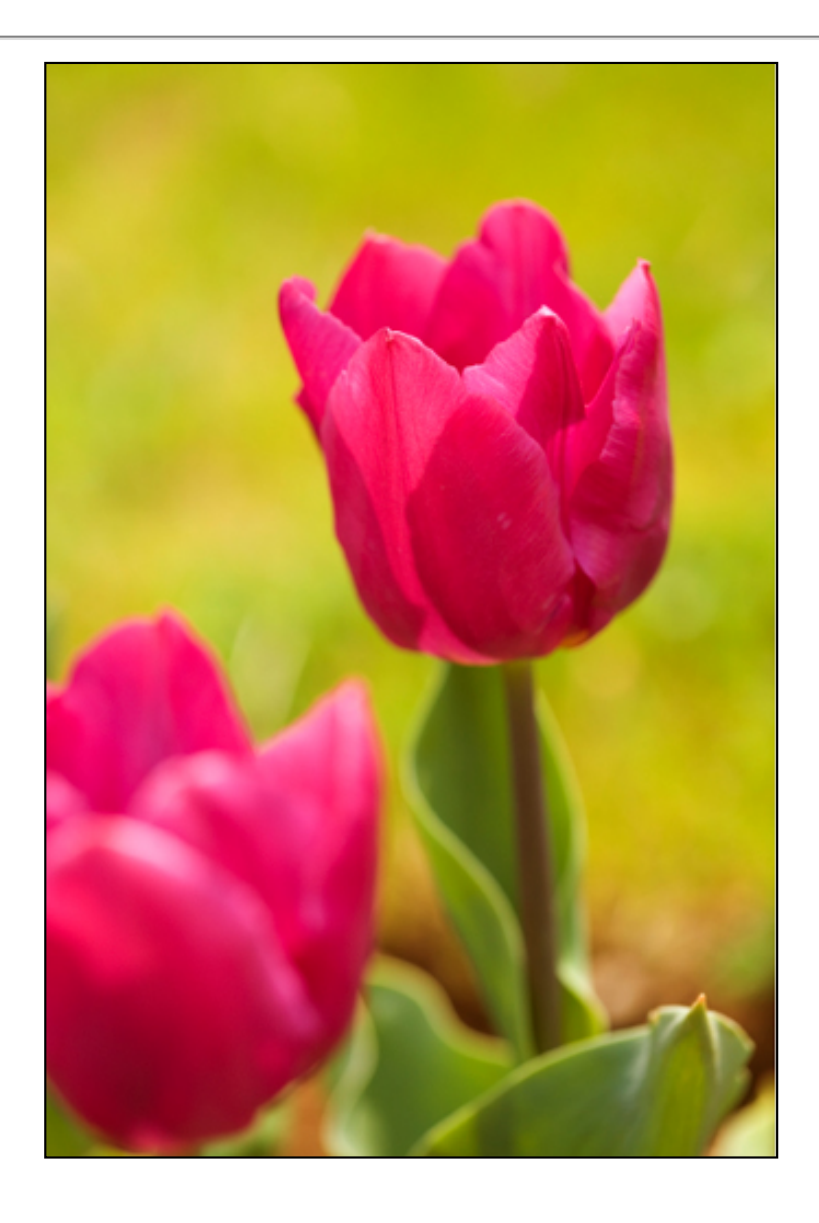

**Before:** Image display before soft proof.

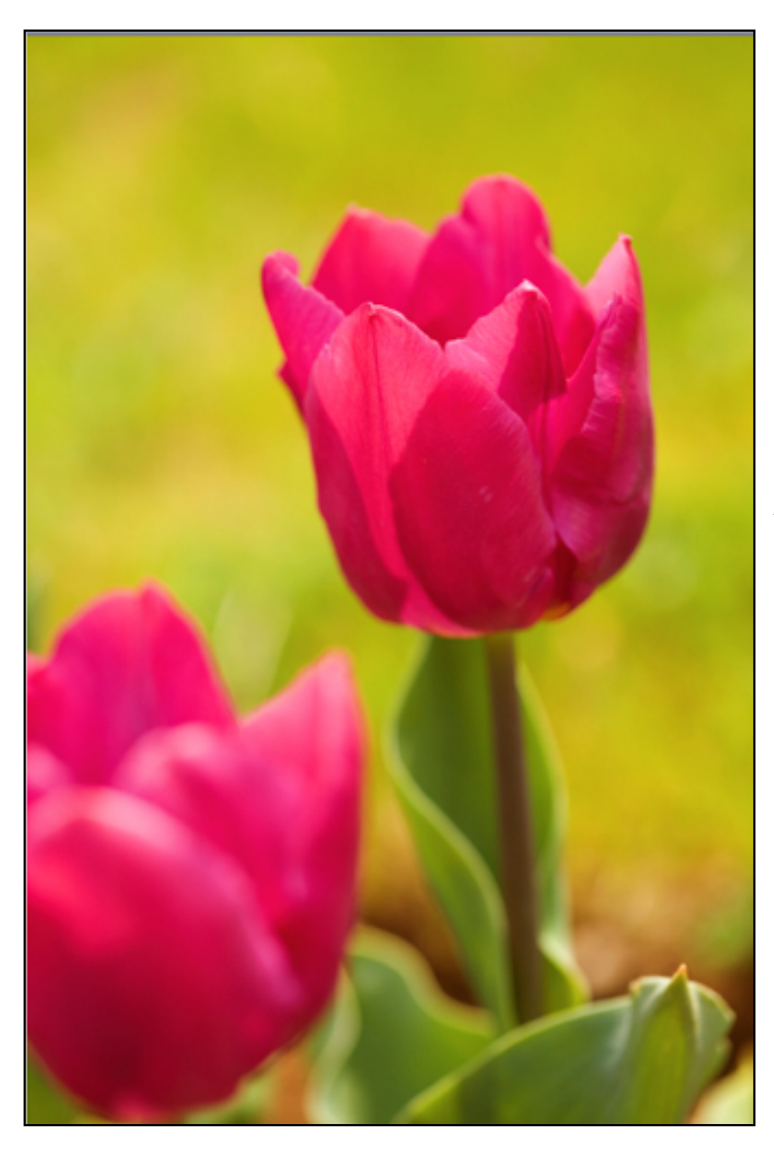

**After:** You can see how colors will print by enabling the "Soft Proof" feature. The color differences may be subtle, or be more noticeable, depending on the differences between monitor and printer color profiles.

## **Monitor calibration:**

To take full advantage of the "Soft Proof" feature, you must first calibrate your computer monitor, (adjust settings so that colors are correctly displayed). If the monitor is not properly calibrated, colors will not be correctly displayed.

## **Process:**

- **Step 1 -** Open an image.
- **Step 2 -** Enable "Soft Proof".
- **Step 3 -** Image display will change to reflect print colors.

**Step 1 -** This is a soft proof image. here we will check to see how colors in this flower image will actually print.

Answer

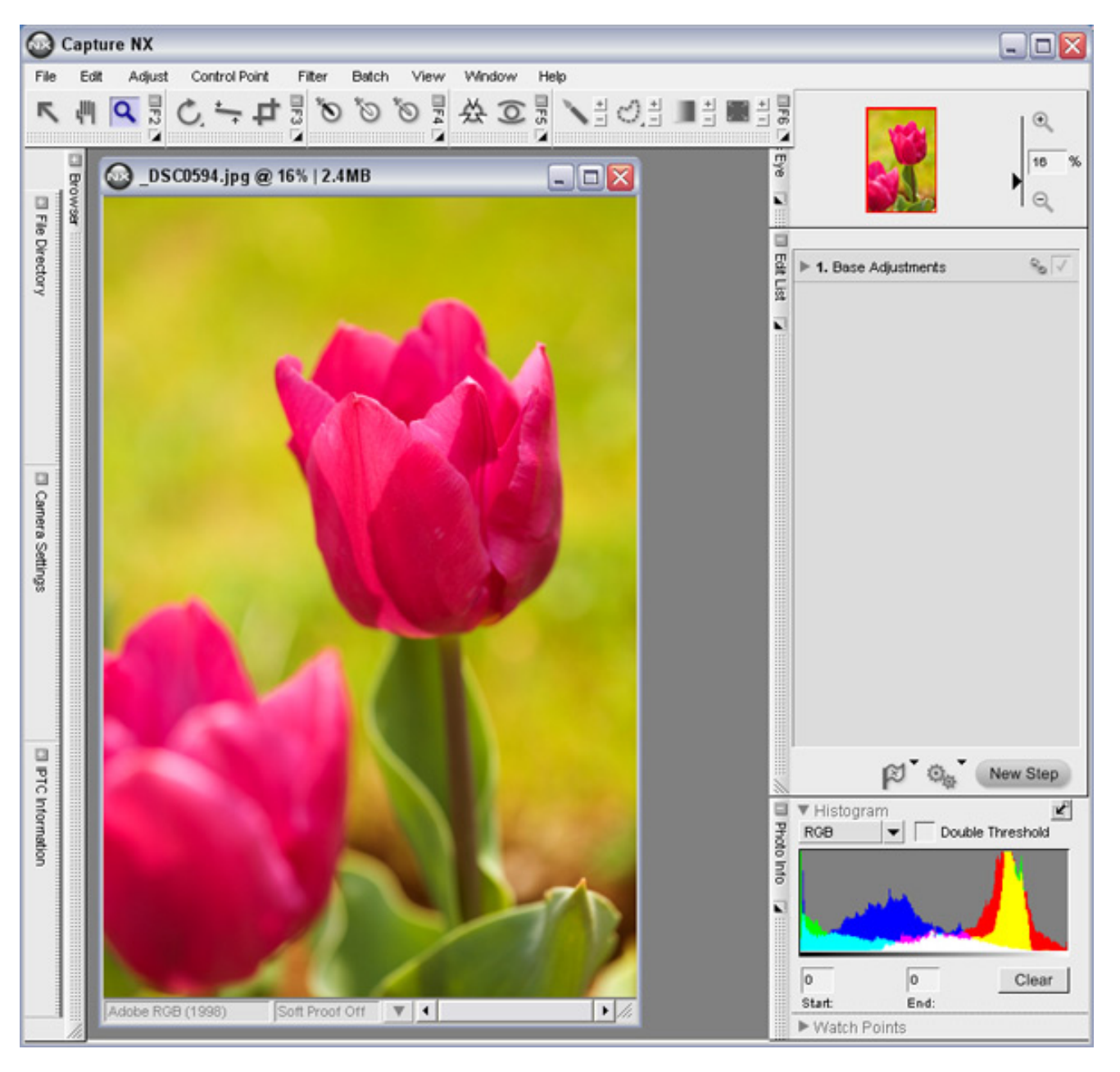

## **Step 2 -** Enable Soft Proof.

1) Click the triangle to the right of "Soft Proof Off" displayed at the bottom of the image window.

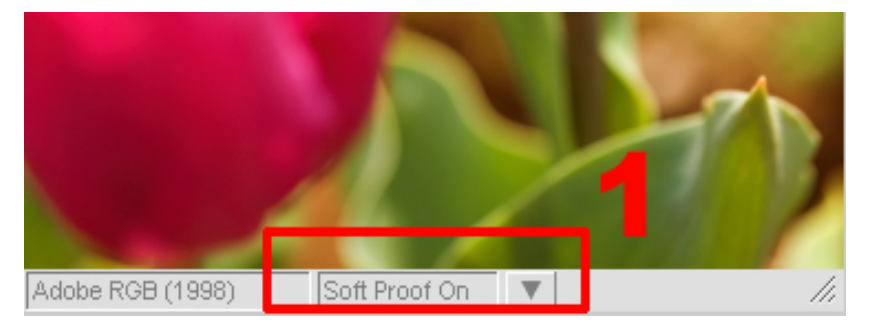

2) The "Soft Proof" dialog is displayed.

Answer

3) Select "Soft Proof On"

4) From the "Target Profile" pulldown menu, choose the color profile compatible with your printer model and/or the type of paper to be used.

5) Select "Perceptual" from the "Intent" pulldown menu.

6) Check the "Use Blackpoint Compensation" option.

7) Click "OK".

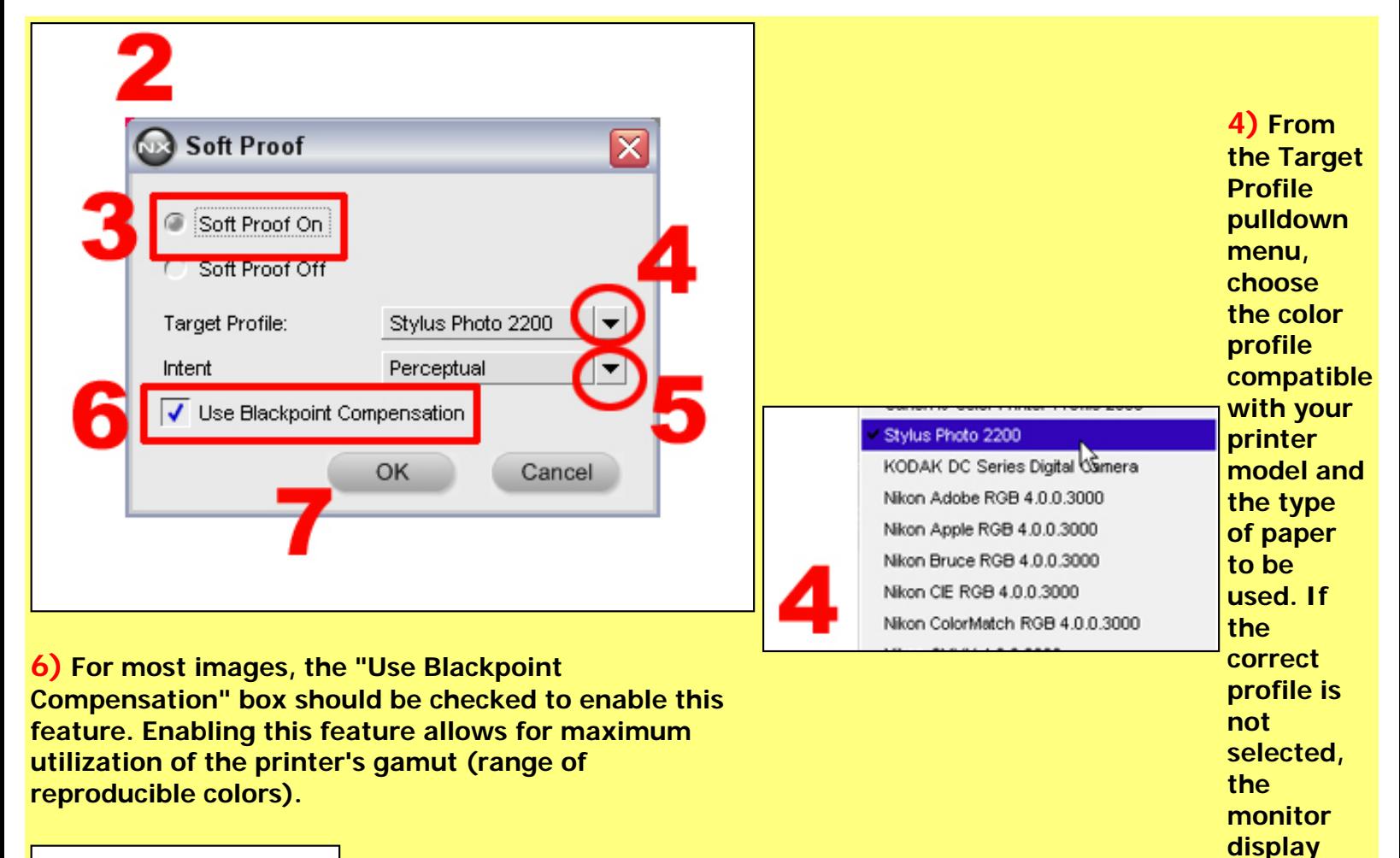

**will not reflect accurate print colors.**

Perceptual  $\gamma$ Saturation Relative Colorimetric Absolute Colorimetric

**5) Choose the rendering intent applied to the image, for controlling how colors from the image are made to fit into the printer's reproducible range of color, from the "Intent" pulldown menu. For most images, selecting "Perceptual" results in display of natural colors.**

**Step 3 -** Image display will change to reflect the print colors.

"Soft Proof ON" will be displayed at the bottom of the image window, and the image will reflect (simulate) actual print colors. Colors in the image below differ between the image before "Soft Proof" is enabled and that after "Soft Proof" is enabled. These differences may be very subtle, or they may be dramatic, depending on the differences between the monitor color profile and the printer color profile selected.

Utilization of the feature allow you to see how colors will actually print before images are printed. Enabling "Soft Proof" when working with images that will be printed allows print colors to be displayed in the monitor, thus reducing unexpected differences between monitor display and actual printed colors.

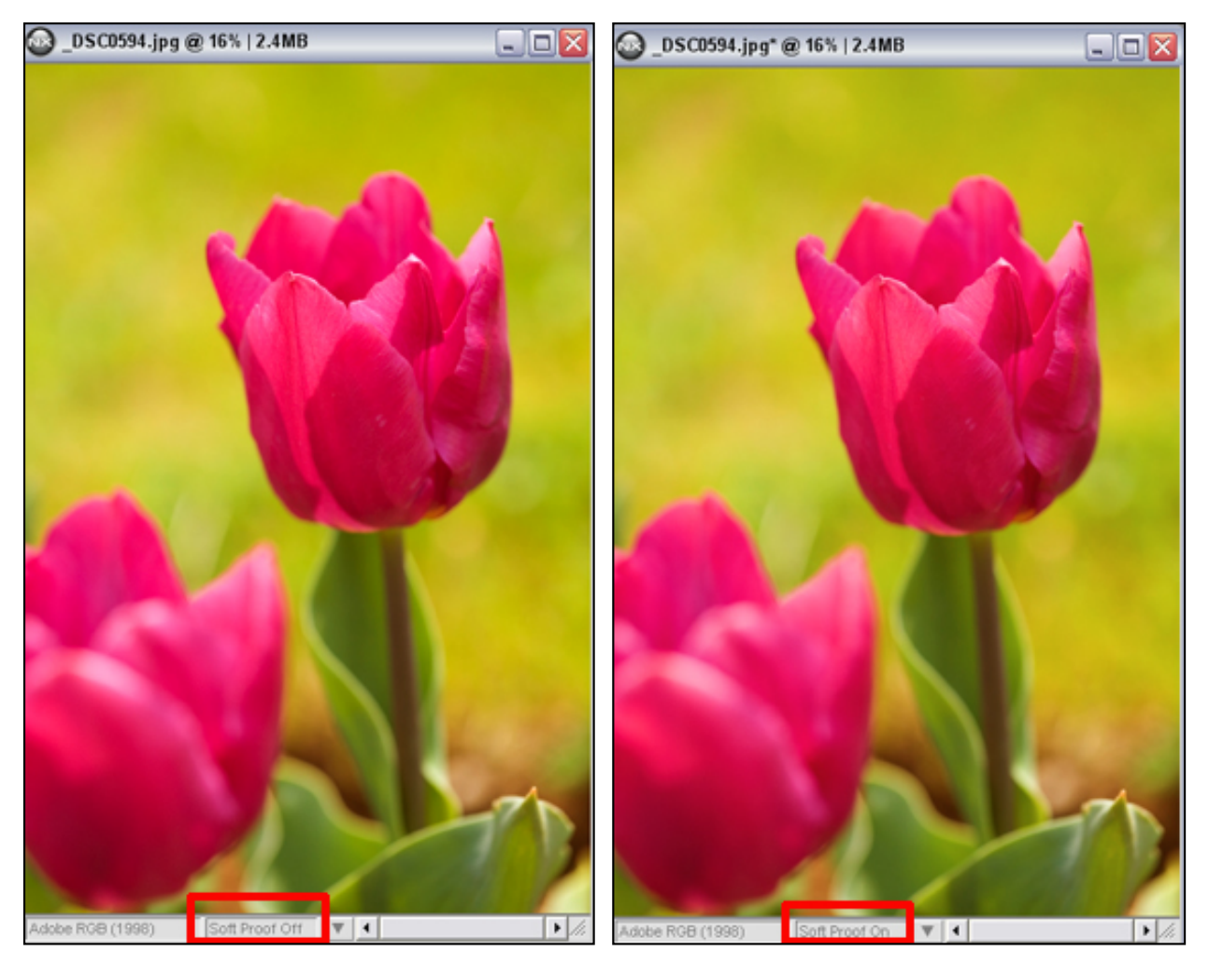

**Soft Proof Off** display **Soft Proof On** display